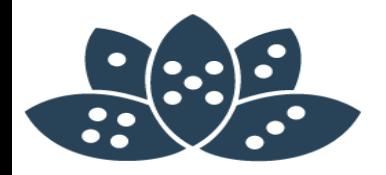

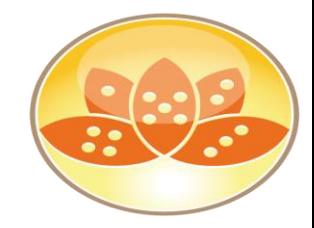

# **IBM Notes V10 Performance Boost**

Christoph Adler - panagenda

AdminCamp 2018 – 17.-19. September  $\blacksquare$  Notes & Domino 10 –> the Future calls right now

### **Christoph Adler - Senior Consultant at panagenda**

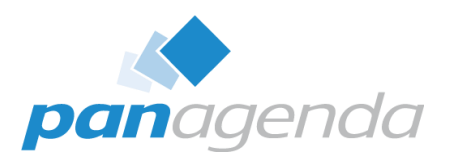

**IBM Domino** 

#### **17 years of IBM (Lotus) solutions experience**

#### **Focused on**

- IBM Notes Client Management
- Analysis and Optimization of ICS infrastructures
- Cloud onboarding
- Application Modernization

#### **Good to know**

- **From Germany**
- Frequent traveler  $\mathbb{X}$
- Geek
- Don't give energy drinks  $\rightarrow$  squirrel mode  $\bullet$

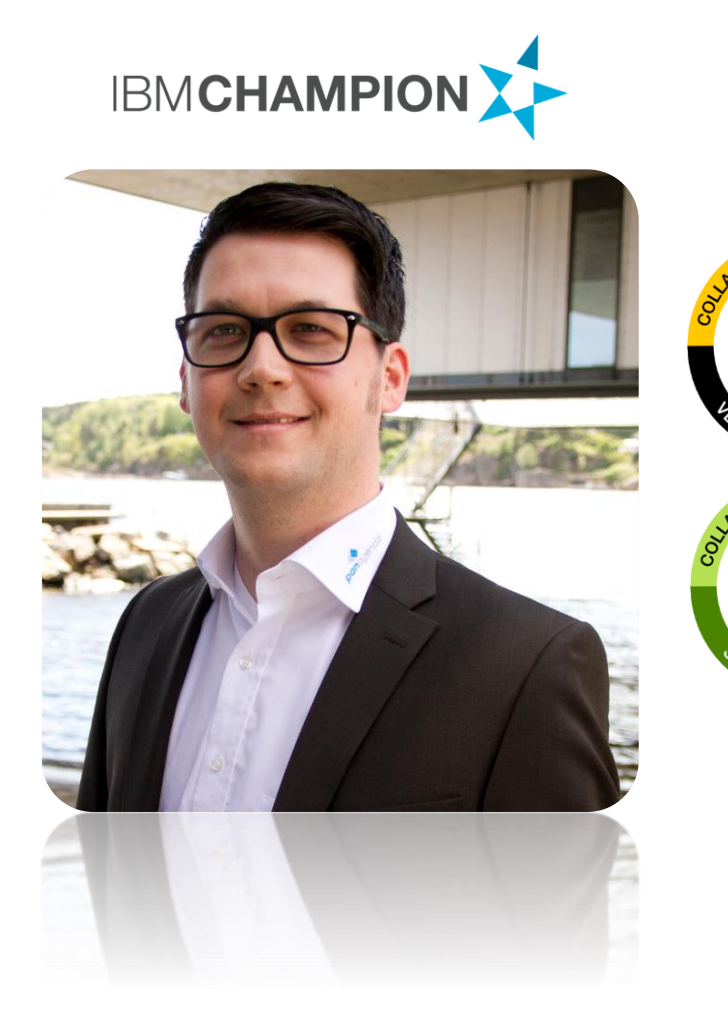

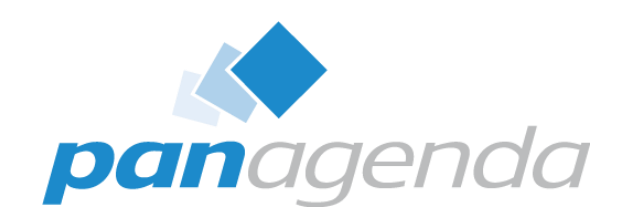

## 4 things before we start ...

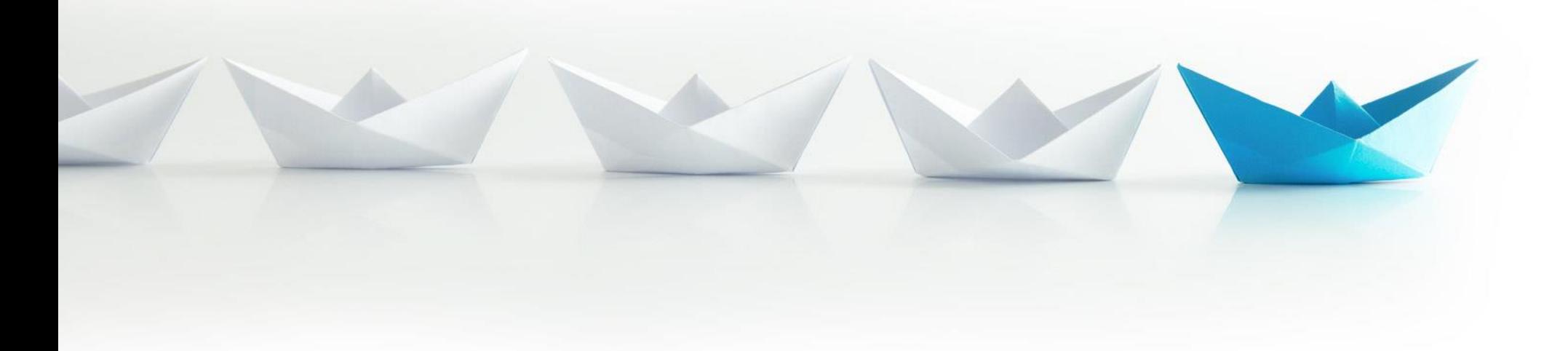

Make Your Data Work For You

### **Thank you!**

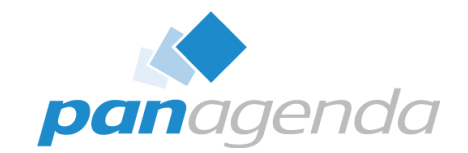

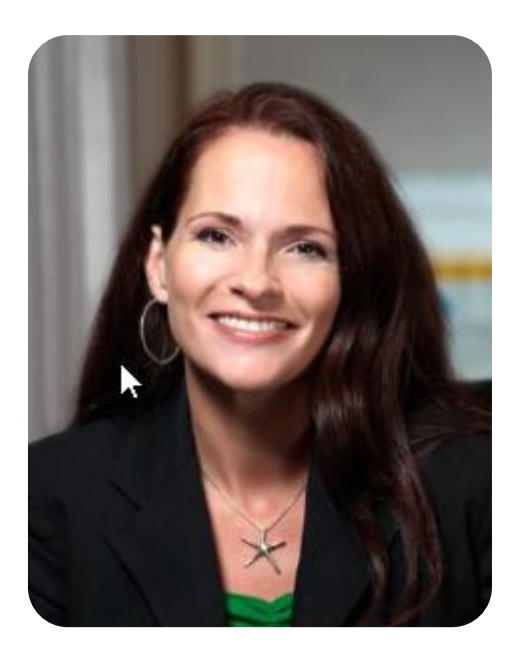

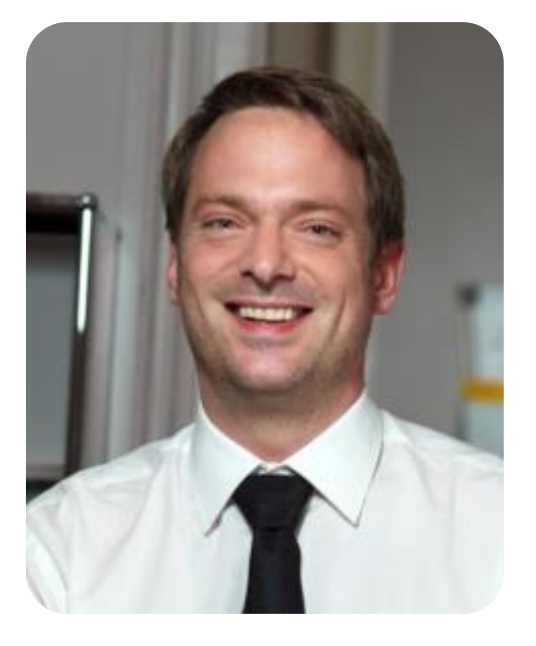

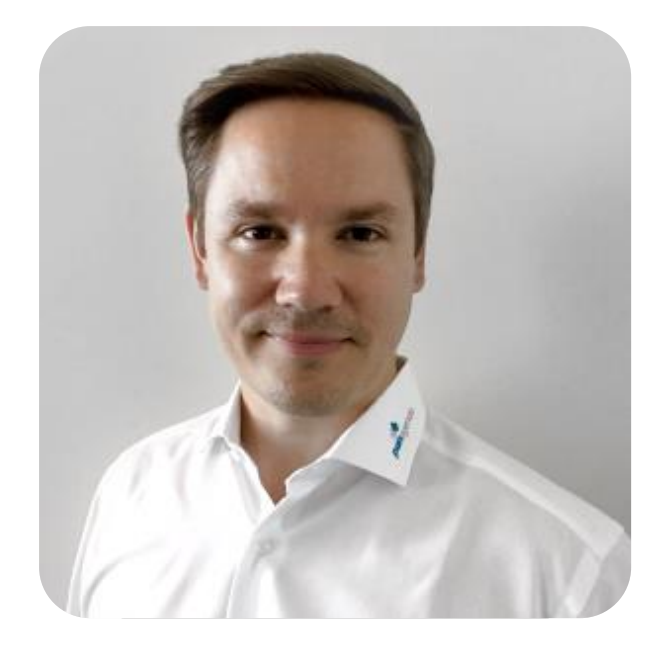

Francie Tanner Florian Vogler Daniel Reimann

### **Thank you!**

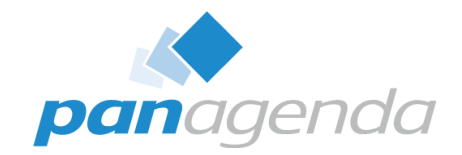

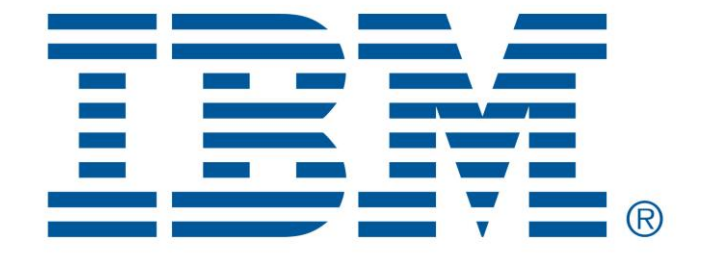

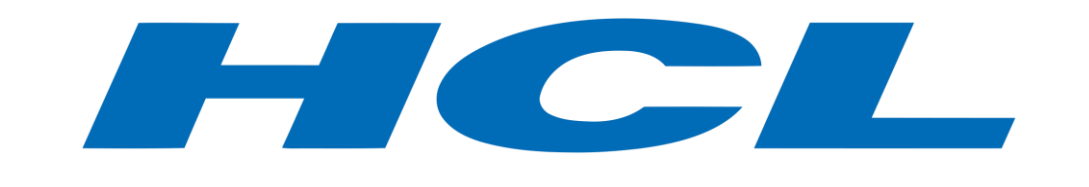

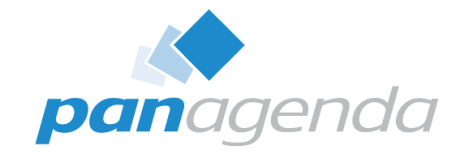

### **IBM Notes/Domino V10 will be released < 30 Days**

• IBM Domino V10 World Premiere in Frankfurt / Germany October 9th 2018

Save your seat here

<https://www.fairorg.de/IBM/Event/nomi.cfm/domino18/?token=ibmde>

Livestream - 10:15am  $-$  12:45pm CEST <https://www.facebook.com/events/640962392971330/>

• Destination Domino

<https://www.ibm.com/collaboration/ibm-domino> <https://www.ibm.com/de-de/collaboration/ibm-domino>

• Domino Product Ideas Lab <https://domino.ideas.aha.io/>

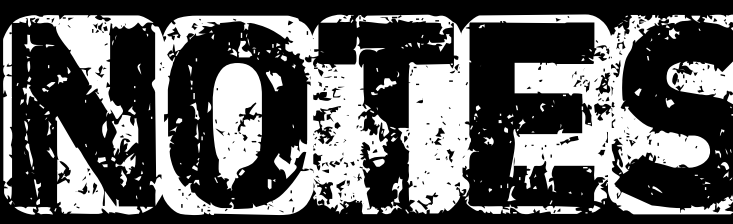

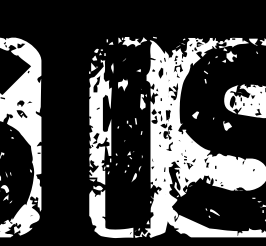

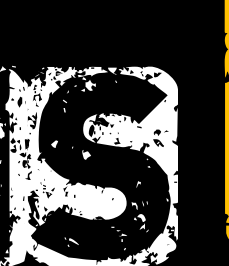

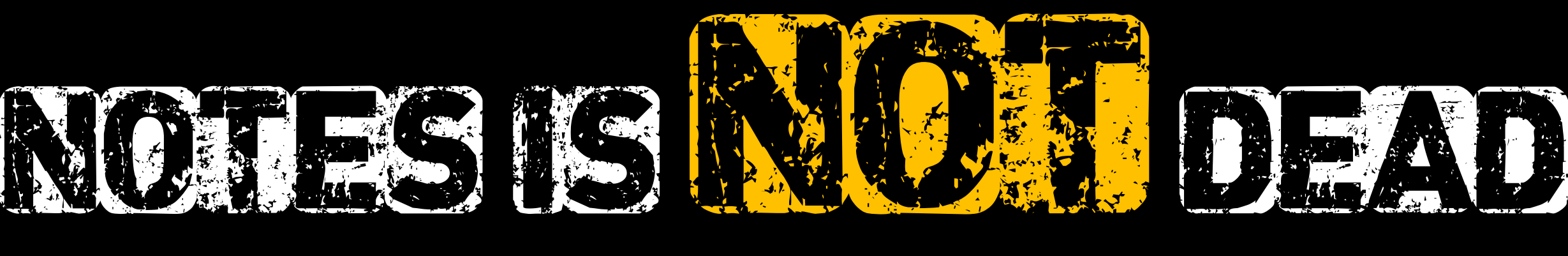

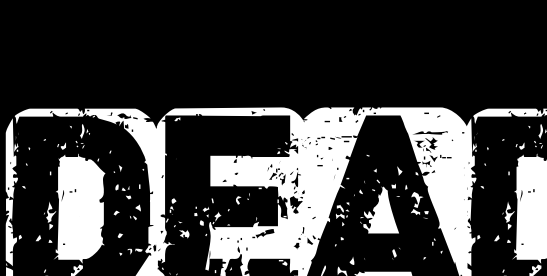

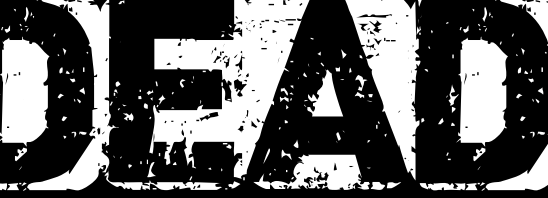

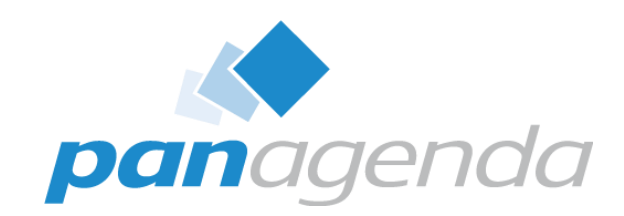

## Let's start with some numbers

#### Make Your Data Work For You

### **IBM Notes 9.0.1 Feature Pack 10 Interim Fix 4**

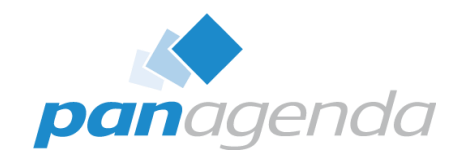

 $\sim$ 35.000 files (Notes 6/7 | 8/9 Basic used to have  $\sim$ 550)

- 28.600 files in Notes Program\framework in 2.700 subdirectories
	- 11.200 (largely undocumented) .properties files
	- 1.200 .jar files
	- 1.300 .html files
- 600 files in Notes Data\workspace in 250 subdirectories
	- 40 (largely undocumented) XML files
	- 40 (largely undocumented) .properties files
- Which is
	- 35.000 files in 2.950 subdirectories
	- 11.280 largely undocumented files
	- ... and >30 NSFs/NTFs/NDKs
	- ... and the good old notes.ini file

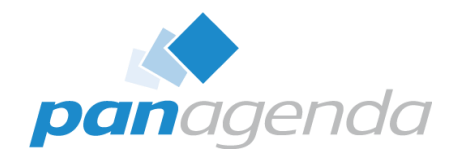

#### Notes 10 L-GHUS-B2KJGB

Ξ

<u>ist</u>

т.

Licensed Materials - Property of IBM Corp. and/or HCL. © Copyright International Business Machines Corporation 1985, 2017. © Copyright HCL Technologies Limited 2018. All rights reserved. IBM, the IBM logo, Lotus and Notes are trademarks of IBM Corporation, registered in many jurisdictions worldwide. Java and all Java-based trademarks and logos are trademarks or registered trademarks of Oracle and/or its affiliates. Built on Eclipse is a trademark of Eclipse Foundation, Inc. This Program is licensed under the terms of the license agreement accompanying the Program. This license agreement may be either located in a Program directory folder or library identified as "License" or "Non\_IBM\_License", if applicable, or provided as a printed license agreement. Please read this agreement carefully before using the program. By using the Program, you agree to these terms.

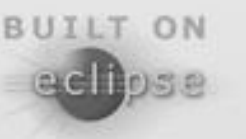

Java COMPATIBL

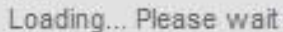

### **IBM Notes 10 Beta-2**

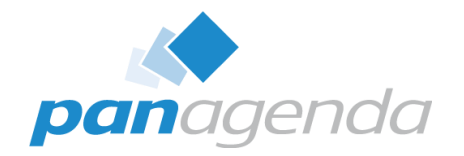

- 22.800 files in Notes Program\framework in 1.900 subdirectories
	- 9.000 (largely undocumented) .properties files
	- $-1.000$  jar files
	- $-1.200$  html files
- 250 files in Notes Data\workspace in 160 subdirectories
	- 40 (largely undocumented) XML files
	- 40 (largely undocumented) .properties files
- Which is
	- 26.000 files in 2.700 subdirectories
	- 9.000 largely undocumented files
	- ... and >30 NSFs/NTFs/NDKs
	- ... and the good old notes.ini file

### **IBM Notes 10 Beta-2 (cont.)**

### **Add over 60 preference/dialog boxes**

• Each dialog has  $\sim$ 15 settings at average

### **For a total of 900+ settings sprayed across**

- names.nsf (very few)
- notes.ini (few)
- and XML files (lots)

**Plus any plugins, widgets, add-ons, etc. "you" or the user may have added to the Notes client install.**

 $\vee$  Accounts **Trusted Sites Basic Notes Client Configuration**  $\vee$  Calendar and To Do. **Access and Delegation Regional Settings** Contacts Fonts, Colors and Themes **Live Text**  $\vee$  Sametime Meeting Rooms Locations **Meeting Room Invitations Log Settings Meeting Room Servers**  $\vee$  Mail  $\vee$  Search **Access and Delegation** Search List Internet **Spell Check** Sending and Receiving  $\vee$  Toolbar **Notes Ports** Customize  $\vee$  Regional Settings **Toolbars** Bidirectional Widgets  $\vee$  Replication and Sync **Windows** Default **XPages Performance**  $\vee$  Sametime Accessibility ← Auto-Status Changes **Calendar Service Chat Window and Transcript Contact List Notifications**  $\vee$  Server Communities **INSTEAD ENTIRE ENTIRE COMPANY Spell Checking** Status Messages

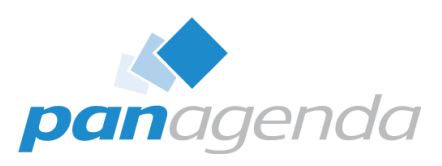

### **IBM Notes 10 Beta-2 (cont.)**

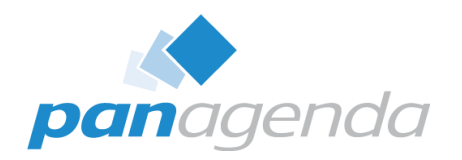

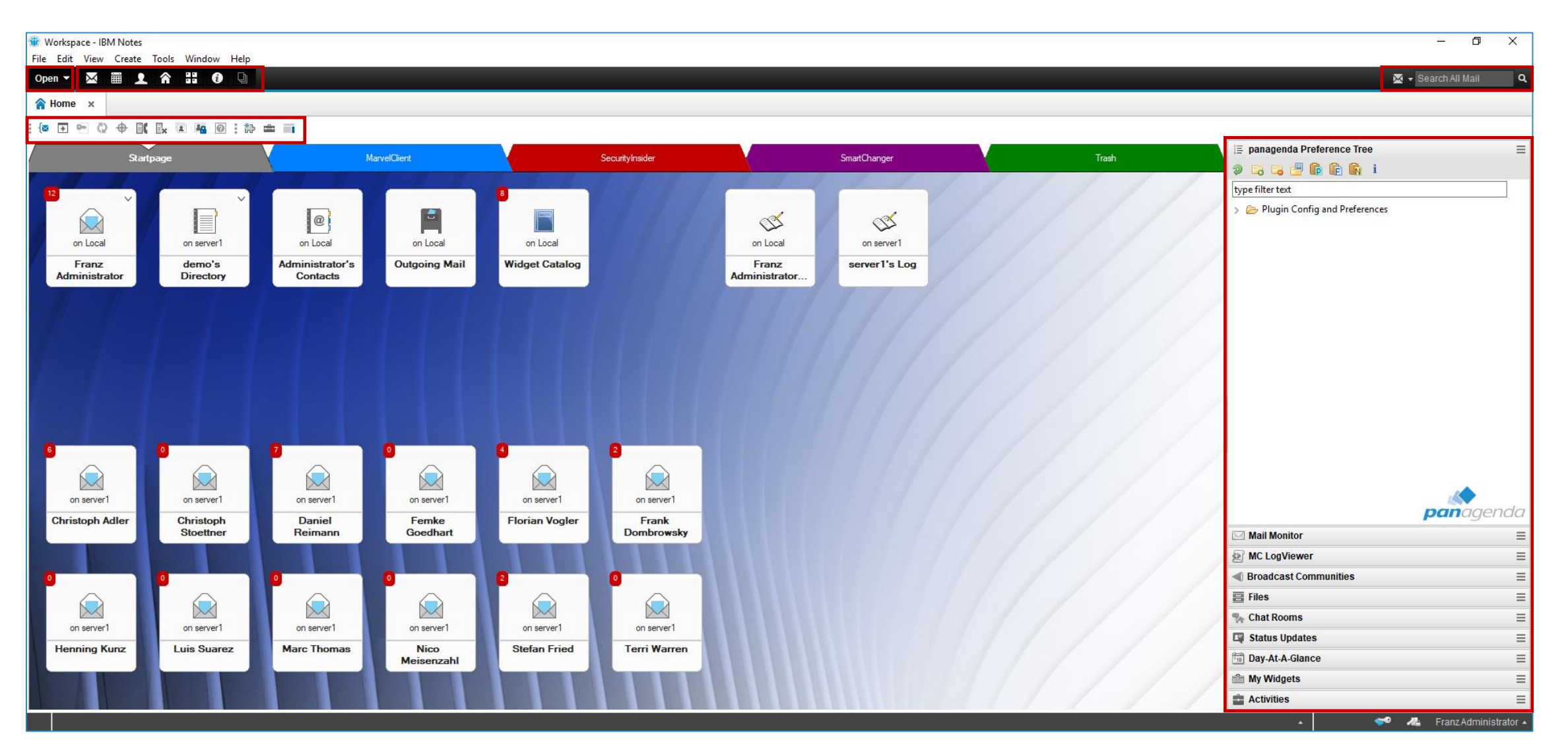

### **IBM Notes 10 Beta-2 (cont.)**

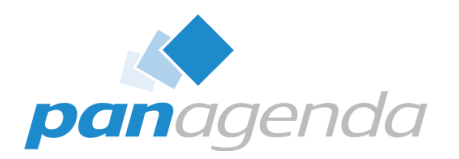

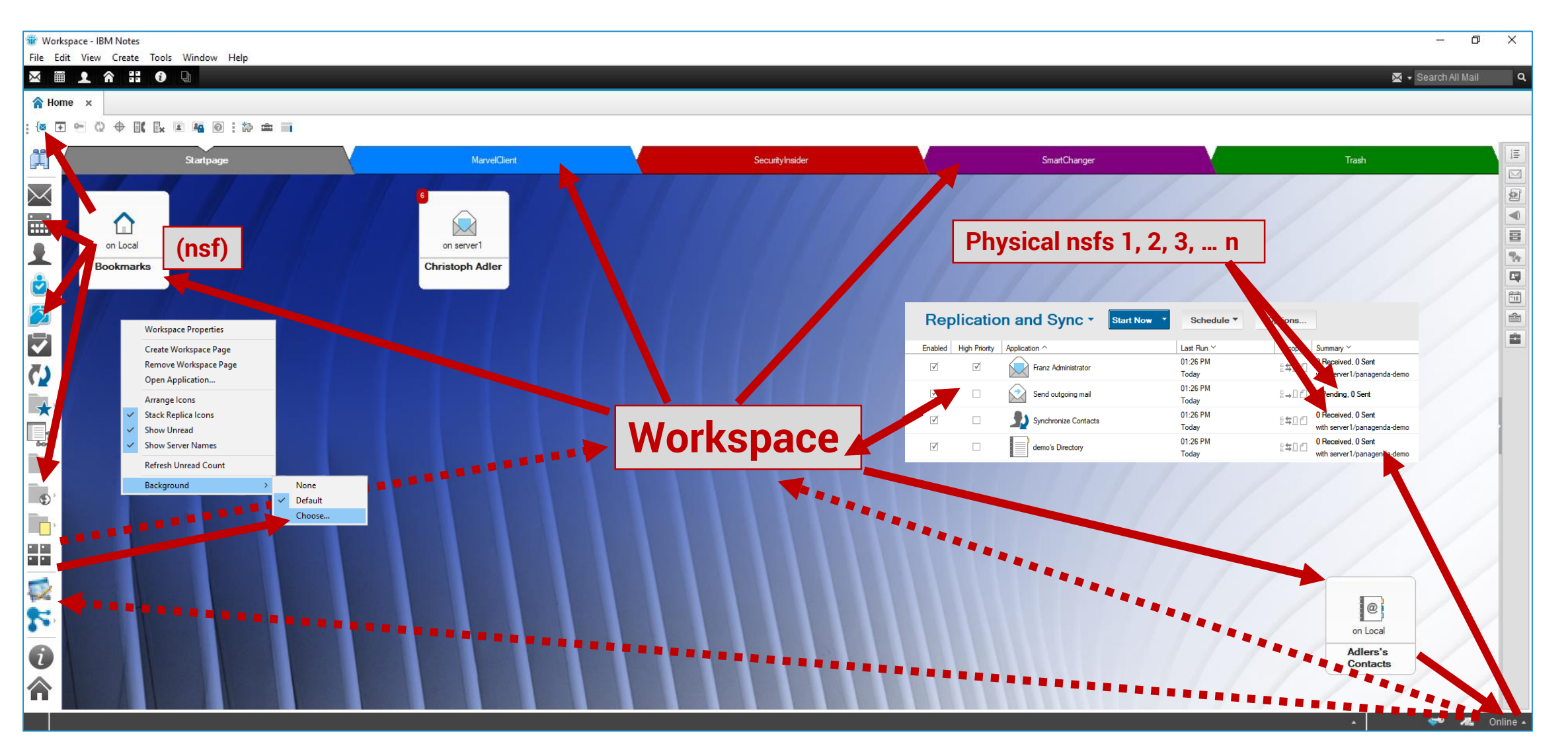

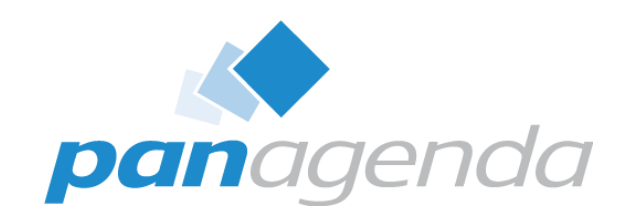

## What makes the Notes Client **START** slow

### Make Your Data Work For You

### **IBM Notes release**

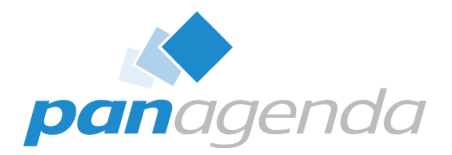

### If you're not on at least 9.0.1 yet  $\rightarrow$  9.0.1 FP10 IF4 is a significant improvement Again, IBM Notes V10 arrives <30 days

### **Software lifecycle of IBM Collaboration Solutions**

<http://www-01.ibm.com/software/support/collaboration/lifecycle/>

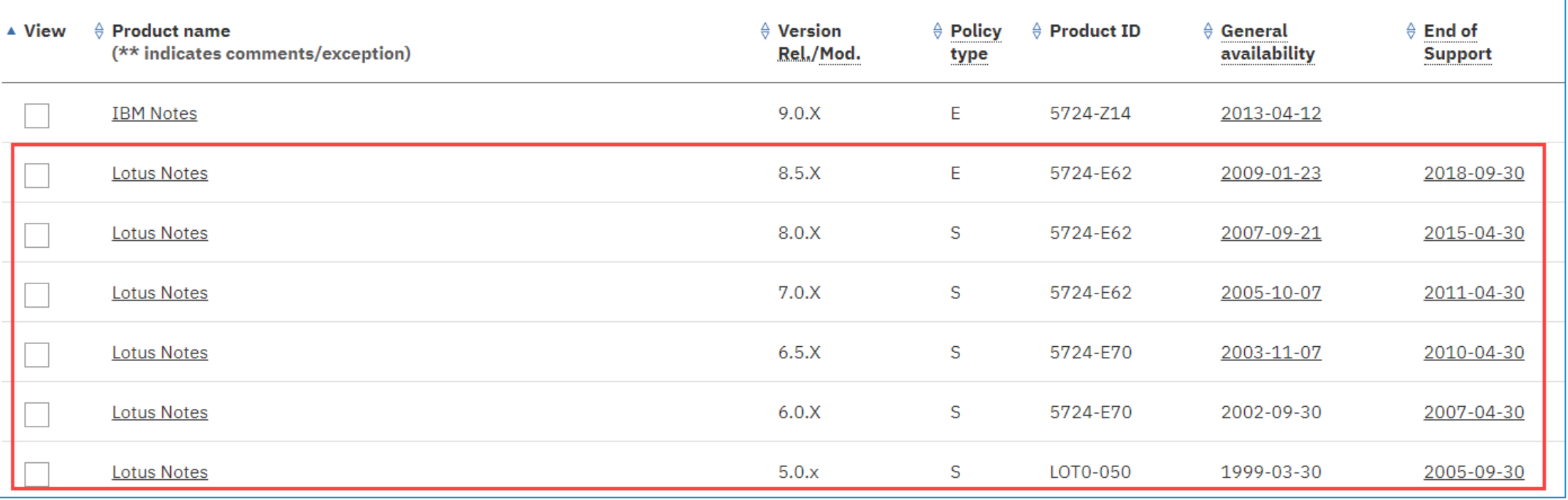

### **IBM Notes release (cont.)**

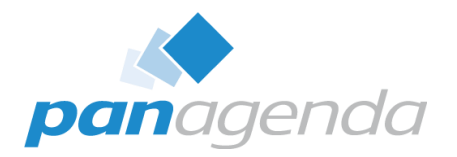

#### **How-to install IBM Notes V10 Beta-2**

#### 1. Run the following command:

"c:\temp\Install\ibm\_notes\_V10\_win32\_beta2.exe" -s -a /s /v"SETMULTIUSER=1 /qb+ /lime " c:\temp\Install \msiinst\_NotesV10-Beta2.log""

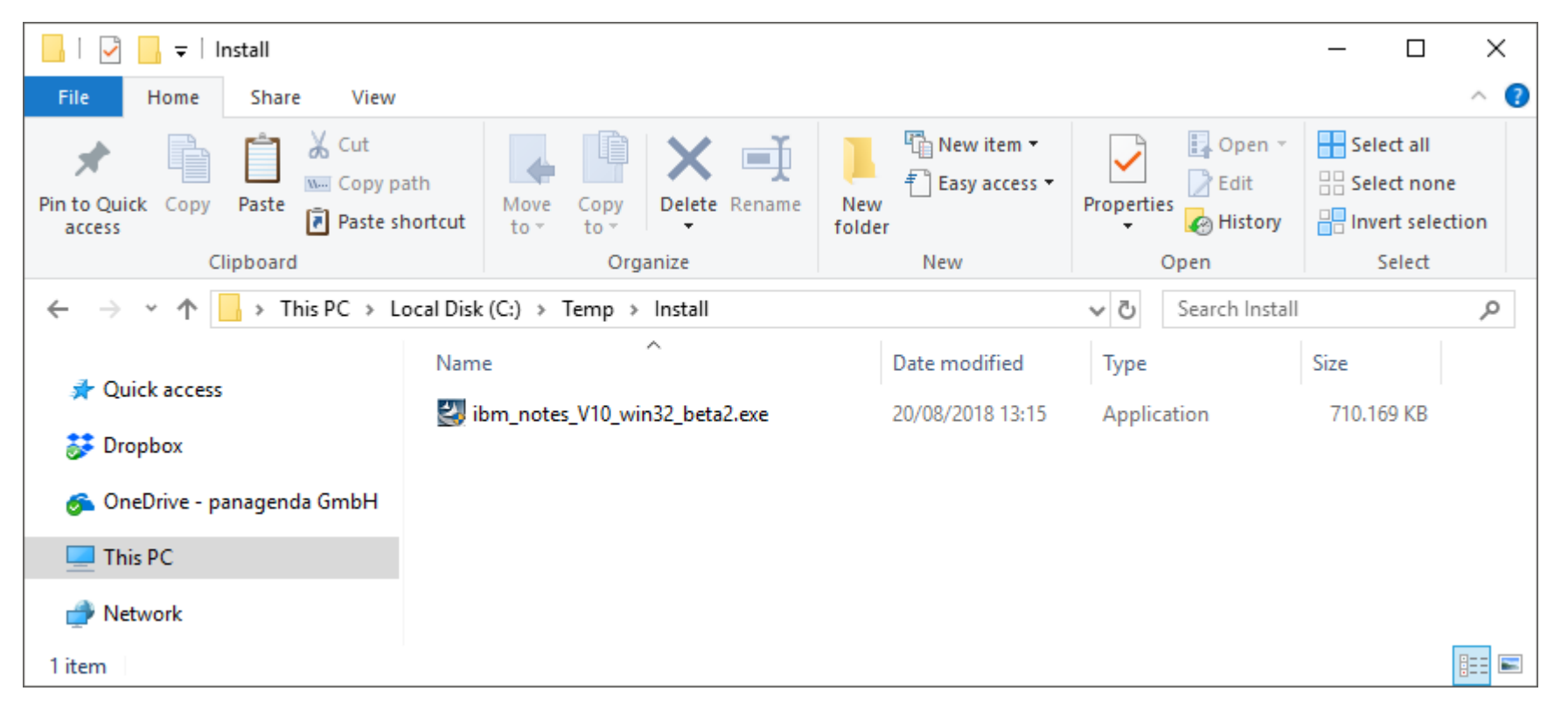

### **Antivirus realtime scanning in Data directory**

~55% of the entire data volume in the Data directory changes on a DAILY basis in most setups

- 5 10% in Data\workspace (up to 300 files)
- DISABLE Antivirus scanning for at least

\*.ns\*

- \*.ndk
- \*.xml
- \*.properties

\*.jar

in Data Directory.

Data directory: File changes per day

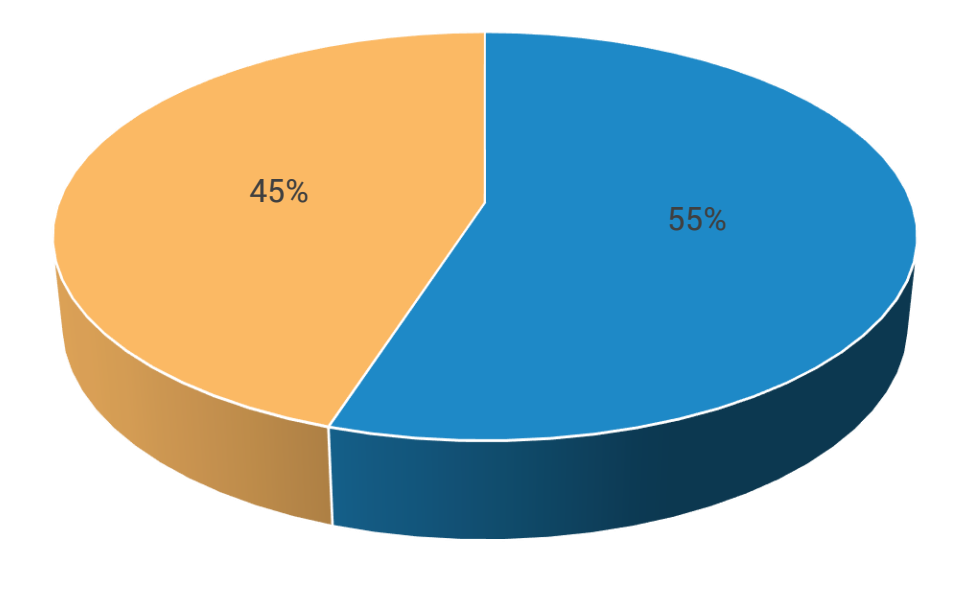

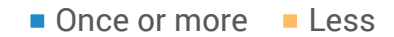

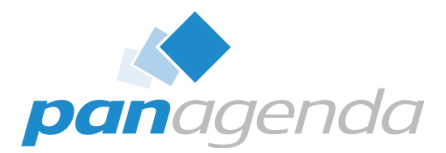

### **What makes the Notes Client START slow (cont.)**

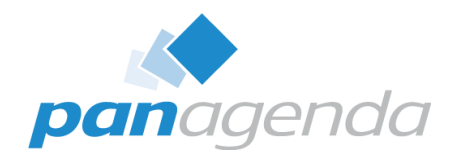

### **Client crashes/database fixups**

• Especially bad for network based data directories clients

### **Outdated Hardware**

- You need >4 GB memory if you want to use Notes AND something else
- Old fixed disks with fragmentation
- Fun Exercise: Buy a Solid State Disk and make Notes start off of that :-)

### **Tons of startup programs/scripts launching during the "boot storm"**

• If the disk is unable to keep up, it's not Notes' fault

### **What makes the Notes Client START slow (cont.)**

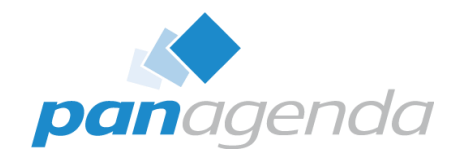

### **Outdated Data directories**

- Virtually 100% of all NTFs (Laptops: 90%) can be removed by
- Cleaning up old Notes 4+5+6/7 templates
- using ini:SharedDataDirectory= (also with Single User install!)

### **Operating System**

- Windows 8.1 boots ~20% faster than Windows 7
- Windows  $10 15$ % faster than 8.1
	- "Meltdown" and "Spectre" and upcoming "Spectre-NextGeneration"patches may have a negative performance impact

### **ODS of local databases**

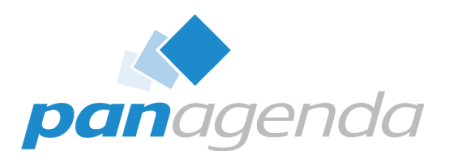

#### **ODS = On Disk Structure**

- ODS  $16 =$  Notes 2
- ODS  $17 =$  Notes 3
- $\cdot$  ODS 20 = Notes 4
- ODS 41 = Notes 5
- ODS 43 = Notes  $6 & 7$
- $\cdot$  ODS 48 = Notes 8
- ODS  $51 =$  Notes  $8.5 \& 9$
- $\cdot$  ODS 52 = Notes 9.0.1
- **ODS 53 = Notes 10**

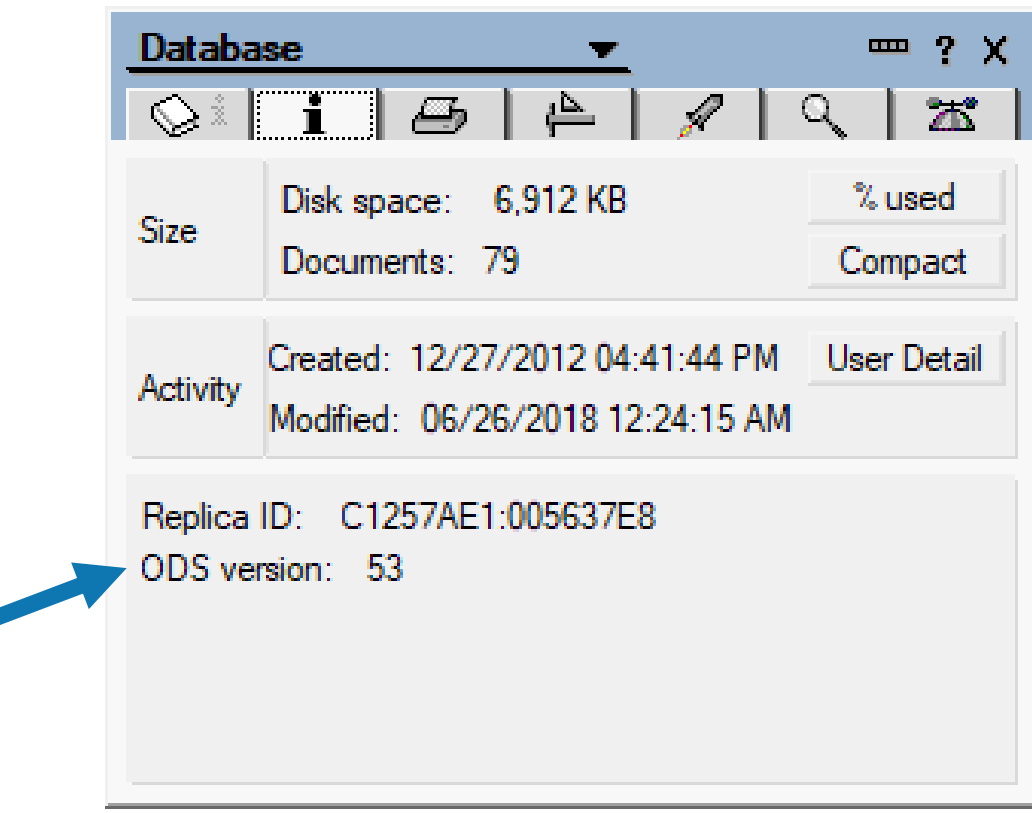

#### **The difference between ODS 43 and 53 = up to 80% LESS FILE I/O** This helps with ANY client AND server hardware

### **ODS of local databases (cont.)**

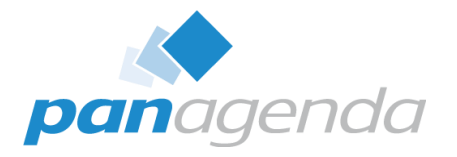

#### **CAUTION: The ODS is not automatically updated when upgrading clients**

- ODS 52 requires Notes >= 9.0.1 and CREATE\_R9\_DATABASES=1 in notes.ini for NEW db's
- ODS 53 requires Notes >= 10 and CREATE\_R10\_DATABASES=1 in notes.ini for NEW db's

#### **Good News for Notes (since 8.5)**

- Use NSF\_UpdateODS=1 with CREATE\_R85/9/10\_DATABASES=1 for a one-time upgrade of most local databases
	- NOTE: USE WITH EXTREME CARE IF YOUR DATA DIRECTORIES ARE ON A NETWORK DRIVE!
	- NOTE: End users can't access databases during compact OR databases will be ignored if in use

### **Manually upgrade ODS of local databases/templates**

– Run the following command line:

```
ncompact.exe -C -ODS -* -Client -UpdateIndexes
```
### **ODS of local databases (cont.)**

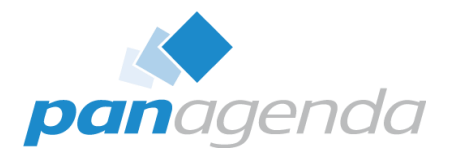

#### **Impact examples**

- Startup time of a Notes 10 client with 3 ODS20 databases in Notes data = 43 seconds
	- After ODS upgrade: 14 seconds
- $-$  Reduced File I/O of your disks/SAN/NAS after ODS43 to 53 upgrade by  $\sim$ 65%
- $-$  Removing 70% of all old files in Data directories on SAN/NAS =  $\sim$ 45% less managed storage (backup) AND much faster start

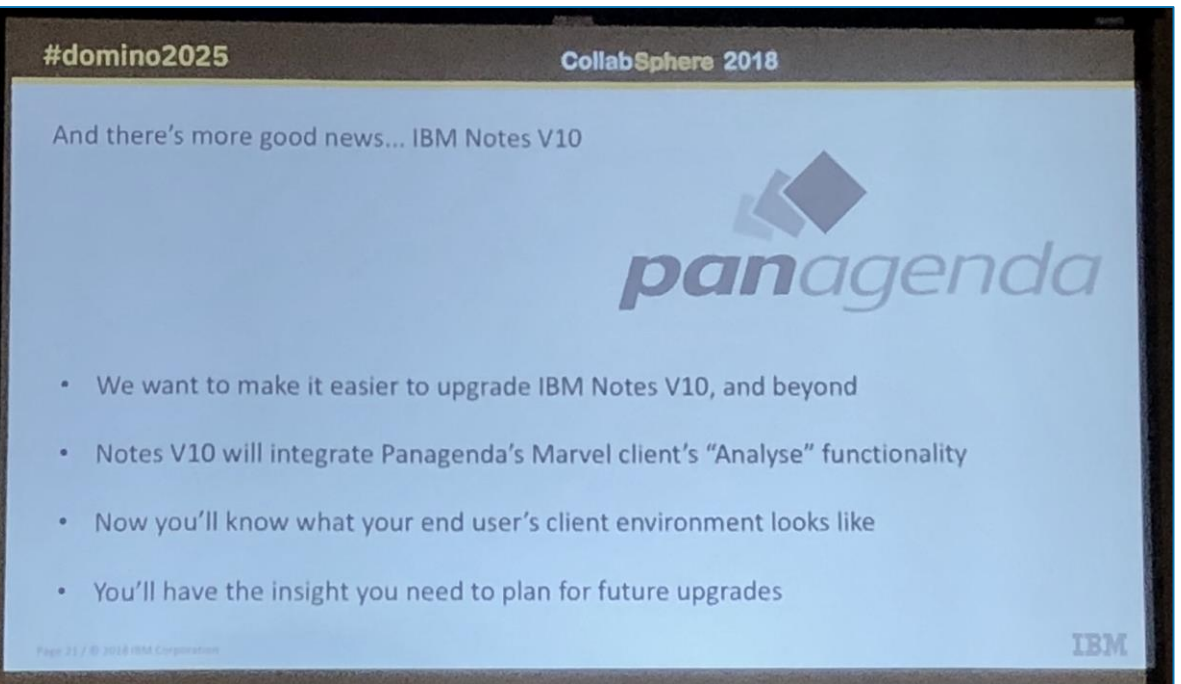

### **IBM / HCL helps!**

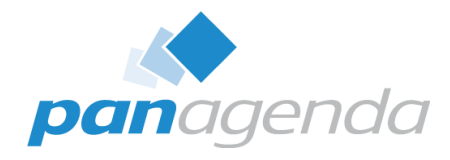

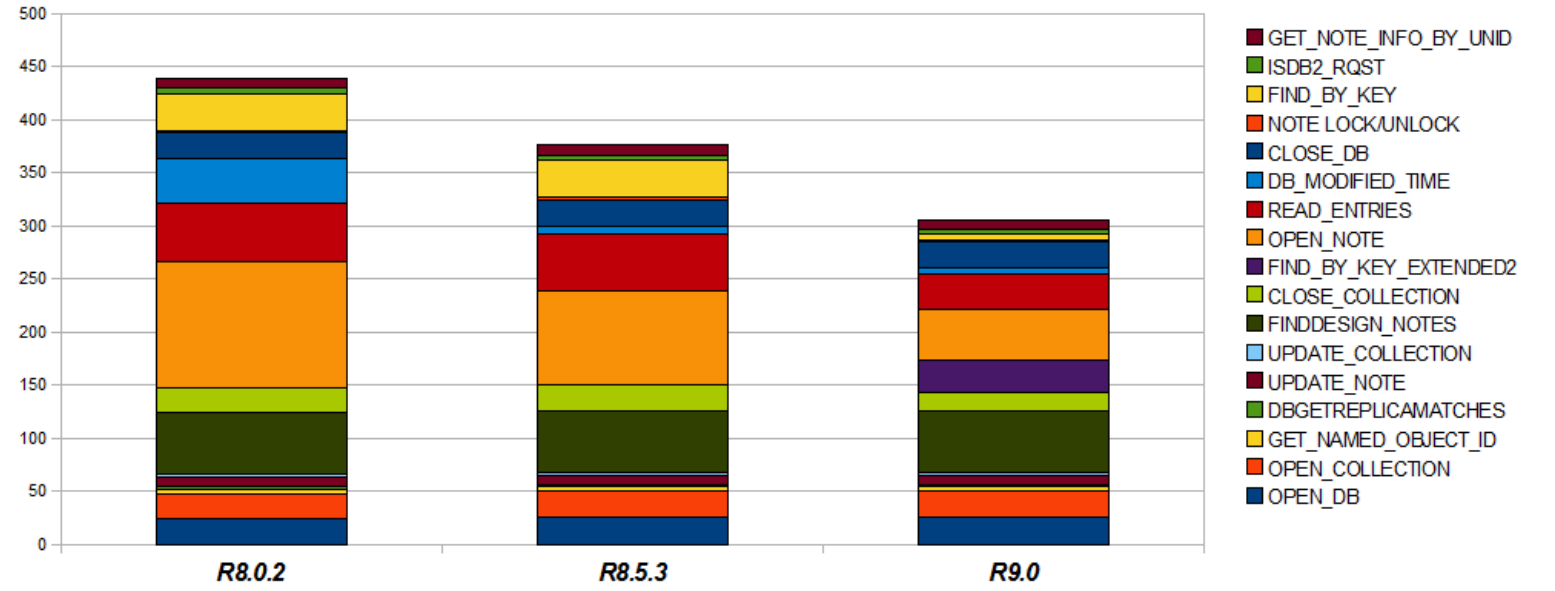

#### **Comparative Transaction Count**

![](_page_23_Figure_4.jpeg)

#### Transaction Times 8.0x to 9.0

![](_page_23_Figure_6.jpeg)

![](_page_24_Picture_0.jpeg)

## What makes the Notes Client **START** (super) fast

![](_page_24_Picture_2.jpeg)

### **Eclipse Workspace improvement**

![](_page_25_Picture_1.jpeg)

- Every IBM Notes Client start in a virtual environment (Citrix, vmware, etc.) is a first (setup) start and takes at least 23 sec on average
- $\bullet$  ~65% 70% of time during first starts is used to build the workspace folder (at least 15 sec)
- A typical new workspace folder (IBM Notes V10 Beta-2) consists of
	- $-$  >= 250 files
	- $>$  = 160 folders
	- $-$  >85 MB (including 64MB \*xpdplat\_.jvm\_G35 file  $\rightarrow$  search for "**NotesShareClasses improvement**")

Building/Updating the workspace folder causes lots of file I/O

### **Eclipse Workspace improvement (cont.)**

![](_page_26_Picture_1.jpeg)

### **Accelerate the IBM Notes Client start to be >65% faster (with less file I/O)**

- 1. With a non-admin user (Windows + IBM Notes) run an initial setup of IBM Notes
- 2. Start IBM Notes and wait for 2-3minutes
- 3. Exit IBM Notes
- 4. Start IBM Notes again and wait for 2-3minutes
- 5. Exit IBM Notes
- 6. Create the following folder  $\rightarrow$  %ProgramData%\IBM\Notes\Data\Common
- 7. Copy the workspace folder from %LocalAppData%\IBM\Notes\Data to %ProgramData%\IBM\Notes\Data\Common

### **Eclipse Workspace improvement (cont.)**

![](_page_27_Picture_1.jpeg)

- 8. Delete the following files & folders in %ProgramData%\IBM\Notes\Data\Common\workspace
	- a. UDM
	- b. Logs  $\rightarrow$  all but .prov2install
	- c. .metadata\.plugins\com.ibm.collaboration.\*
	- d. .metadata\.plugins\com.ibm.rcp.personality.framework
	- e. .metadata\.plugins\com.ibm.rcp.security.auth
	- f. .metadata\.plugins\com.ibm.rcp.managedsettings

![](_page_28_Picture_0.jpeg)

## What makes the Notes Client **PERFORM** slow

#### Make Your Data Work For You

### **What makes the Notes Client PERFORM slow**

![](_page_29_Picture_1.jpeg)

#### **Again**

- ODS of local databases
- Hardware

#### **Notes.ini**

- EXTMGR\_ADDINS = (not just) local virus scanners
- Disable Notes "plugins" like virus scanners etc.
	- They increase Network traffic by up to 200 250%!

### **Data directory on the network vs. fixed disk**

- Disk performance is the #1 bottleneck
	- think SSD vs. normal HDD ; 7.200rpm vs. 5.400rpm ; network drive vs. local fixed disk

### **Port settings**

![](_page_30_Picture_1.jpeg)

#### **Port settings are included in the notes.ini**

• Type / Active / Encryption / Compression / Timeout

#### **Legacy**

• LANO / COMx / DisabledPorts  $\rightarrow$  should be removed

#### **Good idea**

- Use TCPIP according to the client type
- PORTS = TCPIP
- TCPIP = TCP,0,15,0,,12320,  $\rightarrow$  Desktops
- TCPIP = TCP, 0, 15, 0, 45088,  $\rightarrow$  Laptops
- TCPIP = TCP, 0, 15, 0, 12288,  $\rightarrow$  Citrix / VDI
- Hardware compression (e. g. Riverbed)?

Don't forget the **Domino** servers!

![](_page_30_Picture_14.jpeg)

### **Port settings (cont.)**

![](_page_31_Picture_1.jpeg)

### **Legacy/Default port encryption for Notes/Domino**

• RC4 128Bit (Rivest Cipher 4)

### **Best practice settings for port encryption on Domino server >= 9.0.1 Fix Pack 7**

- AES-GCM 128Bit (Advanced Encryption Standard)
- notes ini
	- PORT\_ENC\_ADV=84

**See the following Technote for details and read before you use the parameter:**

• <http://www-01.ibm.com/support/docview.wss?uid=swg21990283>

### **jvm.properties file**

![](_page_32_Picture_1.jpeg)

### **To speed up the IBM Notes JVM it's useful to optimize memory settings**

### **Open %ProgramFiles(x86)%\IBM\Notes\framework\rcp\deploy\jvm.properties**

- Modify vmarg.Xmx from "-Xmx256m" to "-Xmx1024m"
- Modify vmarg.Xms from "-Xms64m" to "-Xms256m"

### **The implicit rules**

- Do not change vmarg.Xmx to more than -Xmx1024m regardless of how much memory you have
- vmarg. Xms should always be  $\frac{1}{4}$  of what you changed Xmx to

### **Note**

– The above defaults have been changed by IBM over the last couple of Notes releases. You might find other values than Xmx256m and Xms64m in your setups.

### **What makes the Notes Client PERFORM slow (cont.)**

![](_page_33_Picture_1.jpeg)

### **Install types: Basic vs. Standard**

– Basic client starts up fast, Standard client, well … not so fast

### **IBM Roaming Users**

– Try replicating 80MB each time you logon to Notes before use!

### **Connection documents**

- Pointing to outdated server names or IP addresses
- Low priority connection documents, which can cause connectivity failures

### **Location documents**

- IP addresses for mailserver  $\rightarrow$  breaks Policies
- Outdated mail and home server information
- Outdated mail file path
- Catalog server (think db links, doc links, new bookmarks)

### **Why is the Catalog important?**

![](_page_34_Picture_1.jpeg)

### **Ever wondered what exactly happens when you click on db links / doc links / view links**

- 1. Notes checks whether you already have a workspace icon pointing to the replica ID in the link. If yes, the top most icon on the stack decides on which server the db will open
- 2. If there's no icon on the workspace, Notes asks the catalog server in your currently selected location document where the db is to be found. So, make sure your catalog is up to date! No catalog server? Notes will ask your home mail server!
- 3. Are you replicating your catalog.nsf across all servers? Bad news: If 2.) applies, Notes will open the database on the server it finds first in the catalog – which is sorted alphabetically. In global infrastructures that might be a server far far away, e. g. in Asia

#### **Make sure to use an appropriate catalog server in your location documents!**

![](_page_35_Picture_0.jpeg)

## **PERFORMANCE** Tips and Tricks

Make Your Data Work For You

### **Performance Measuring with Client Clocking**

![](_page_36_Picture_1.jpeg)

#### **NOTE:**

All of this should only be done on "ONE" client – slows down client, creates huge log files!

### **Use the following to see and measure client performance**

- CLIENT\_CLOCK=1
- CONSOLE\_LOG\_ENABLED=1
- Debug\_Outfile=c:\debug.txt
- Debug\_Console=1
- DEBUG\_TCP\_ALL=1 (use only if needed)

#### **Fileserver or local disk Performance Debugging is virtually impossible**

– If on >= 8.5 try adding DEBUGGINGWCTENABLED=16386 in Notes

### **Performance Measuring with Client Clocking (cont.)**

![](_page_37_Picture_1.jpeg)

#### **Client\_Clock=1 leads to a debug file of the following format:**

![](_page_37_Picture_10.jpeg)

**Performance Measuring with Client Clocking (cont.)**

![](_page_38_Picture_1.jpeg)

**OpenNTF – NRPC Parser**

### **Link:**

[http://www.openntf.org/internal/home.nsf/project.xsp?action=openDocument&name=](http://www.openntf.org/internal/home.nsf/project.xsp?action=openDocument&name=Notes RPC Parser) Notes%20RPC%20Parser

**Last Update:** v1.0.14 – Nov 10, 2016

**Developed by:**

Jamie Magee, MartinScott Consulting LLC, US Andrew Magerman, Magerman Collaborative Software GmbH, Switzerland

### **Performance Measuring with Client Clocking (cont.)**

![](_page_39_Picture_1.jpeg)

#### **OpenNTF – NRPC Parser**

![](_page_39_Picture_14.jpeg)

### **Performance Tuning – Understanding cache.ndk**

![](_page_40_Picture_1.jpeg)

### **We've all been "advised to"/guilty of deleting the cache.ndk in an effort to cure Notes performance problems/symptoms**

– Some companies even delete cache.ndk on a scheduled basis

### **HOWEVER, let us explain the impact of that on Notes performance ...**

- Increases traffic between client and server by 4,000% (forty times more traffic, yes) (10,000+% if the data directory is on a network drive)
- The more databases end users use, the worse it gets
- $-$  There is always a root cause  $-$  deleting cache.ndk only fixes symptoms
- Let's look at some detailed traffic analysis for just ONE application (the mail file) of ONE user ...

### **Performance Tuning – Understanding cache.ndk (cont.)**

![](_page_41_Picture_31.jpeg)

![](_page_41_Picture_2.jpeg)

### **Summary**

![](_page_42_Picture_1.jpeg)

#### **Update/clean out your ODS, databases and templates and hardware**

### **Standardize whenever and however possible**

– This will save you hugely on support time/cost

### **Keep your users version, fix/feature packs current (if stable)**

– Each release brings performance improvements but also resource demands

### **Work around your inability to see clients**

– Write an inventory agent, login script, get a 3rd party tool

### **Any challenge can be overcome with Knowledge and Tools**

– All client issues are solvable

![](_page_43_Picture_0.jpeg)

![](_page_43_Picture_1.jpeg)

# **Q & A**

AdminCamp 2018 – 17.-19. September 2018 – 17. AdminCamp 2018 – 17. September 2000 10 -> the Future calls right now

![](_page_44_Picture_0.jpeg)

![](_page_44_Picture_1.jpeg)

# **Vielen Dank !**

AdminCamp 2018 – 17.-19. September 2018 – 17. AdminCamp 2018 – 17.-19. September